## How to pay your course fee using PAYNOW

1) Open your preferred bank's app

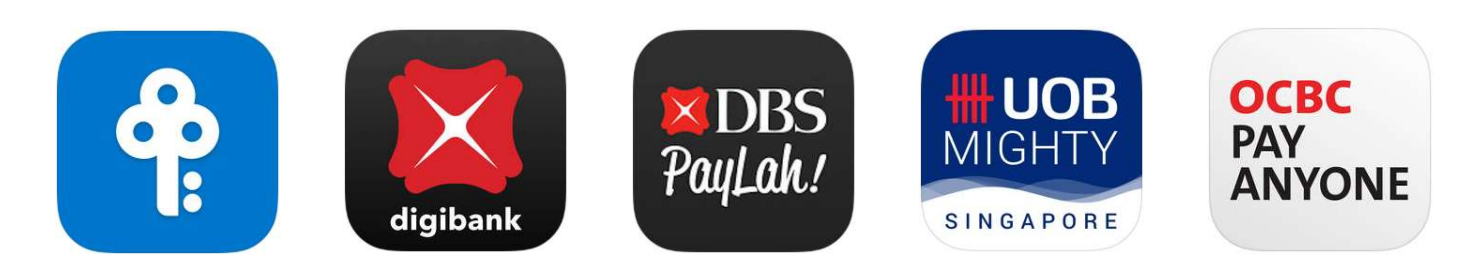

2) Click on Paynow or Scan & Pay

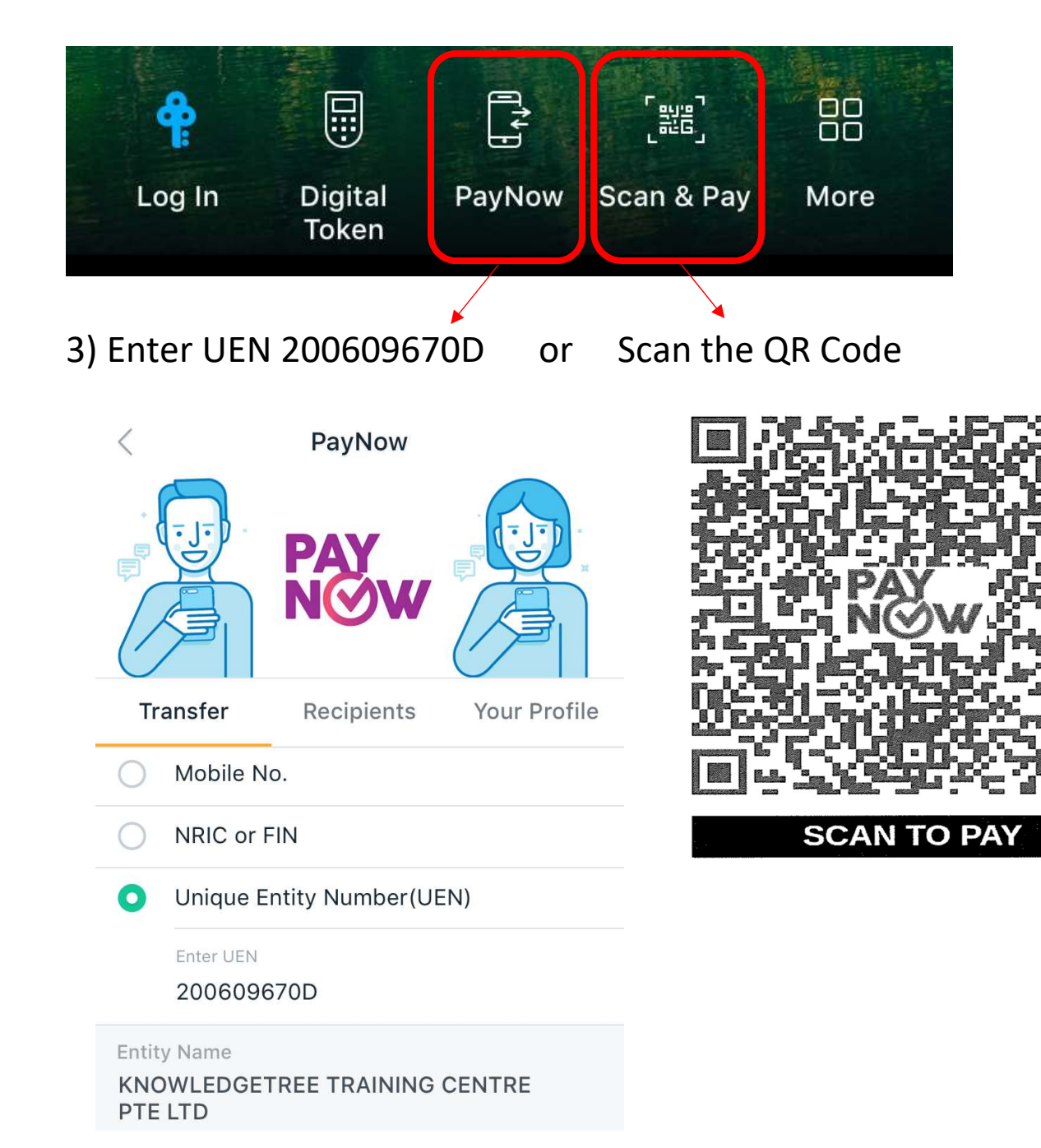

## 4) Login

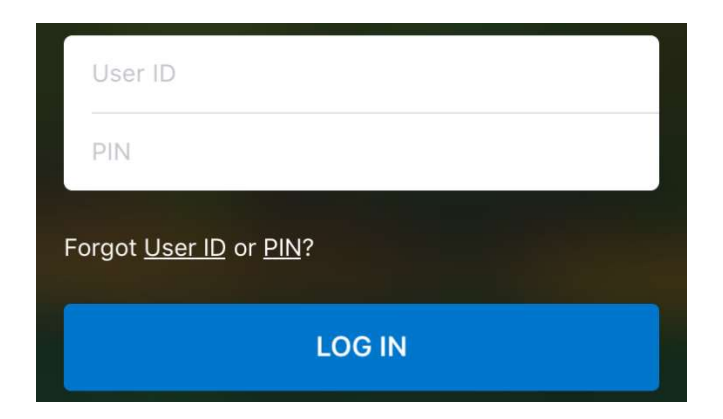

## 5) Enter payment details

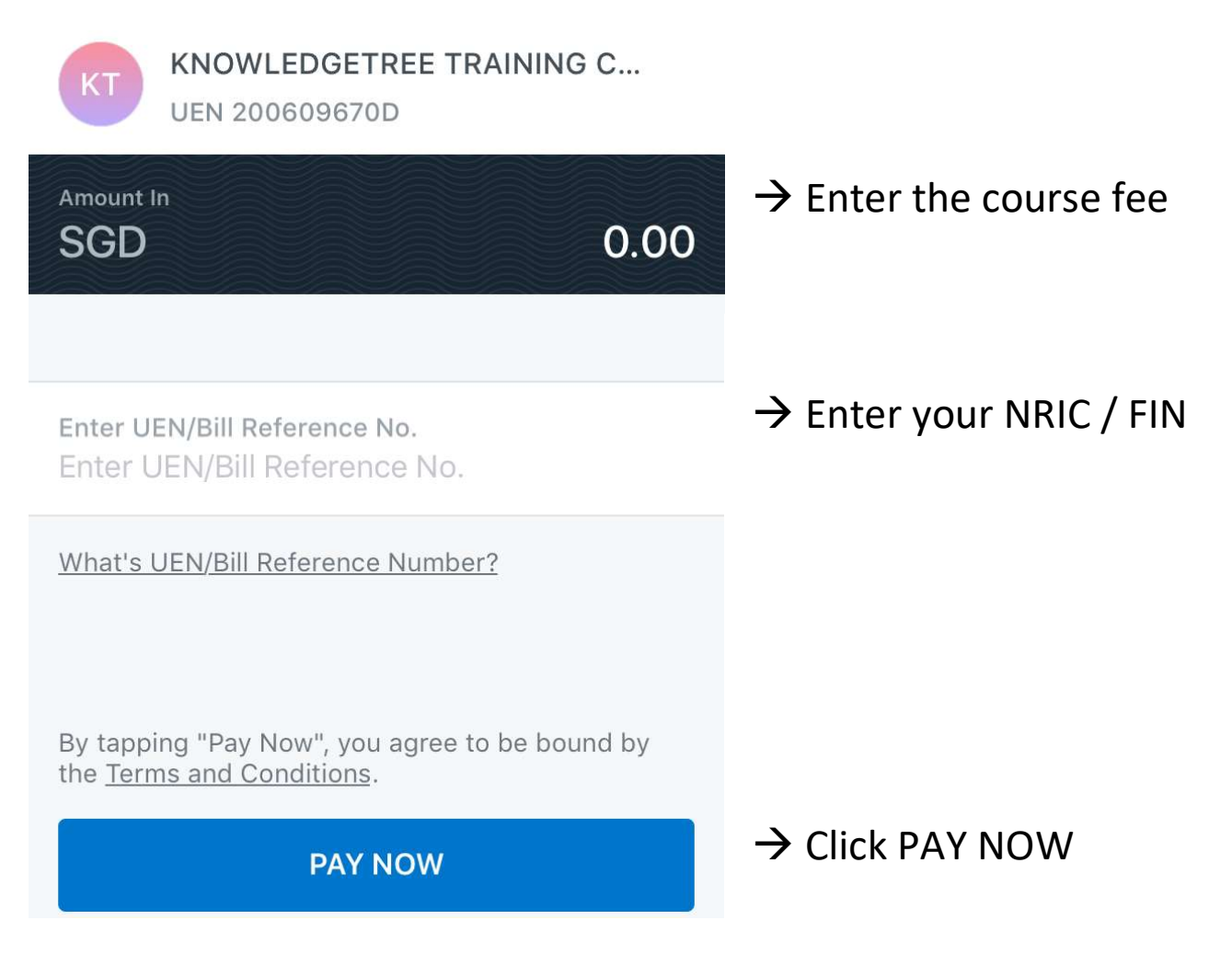

Submit a screenshot of the payment details to KnowledgeTree by replying to the course confirmation email.